# HANDOUT: Audio Interviews: Quick Tips on Production

## **AUDIO SETUPS**

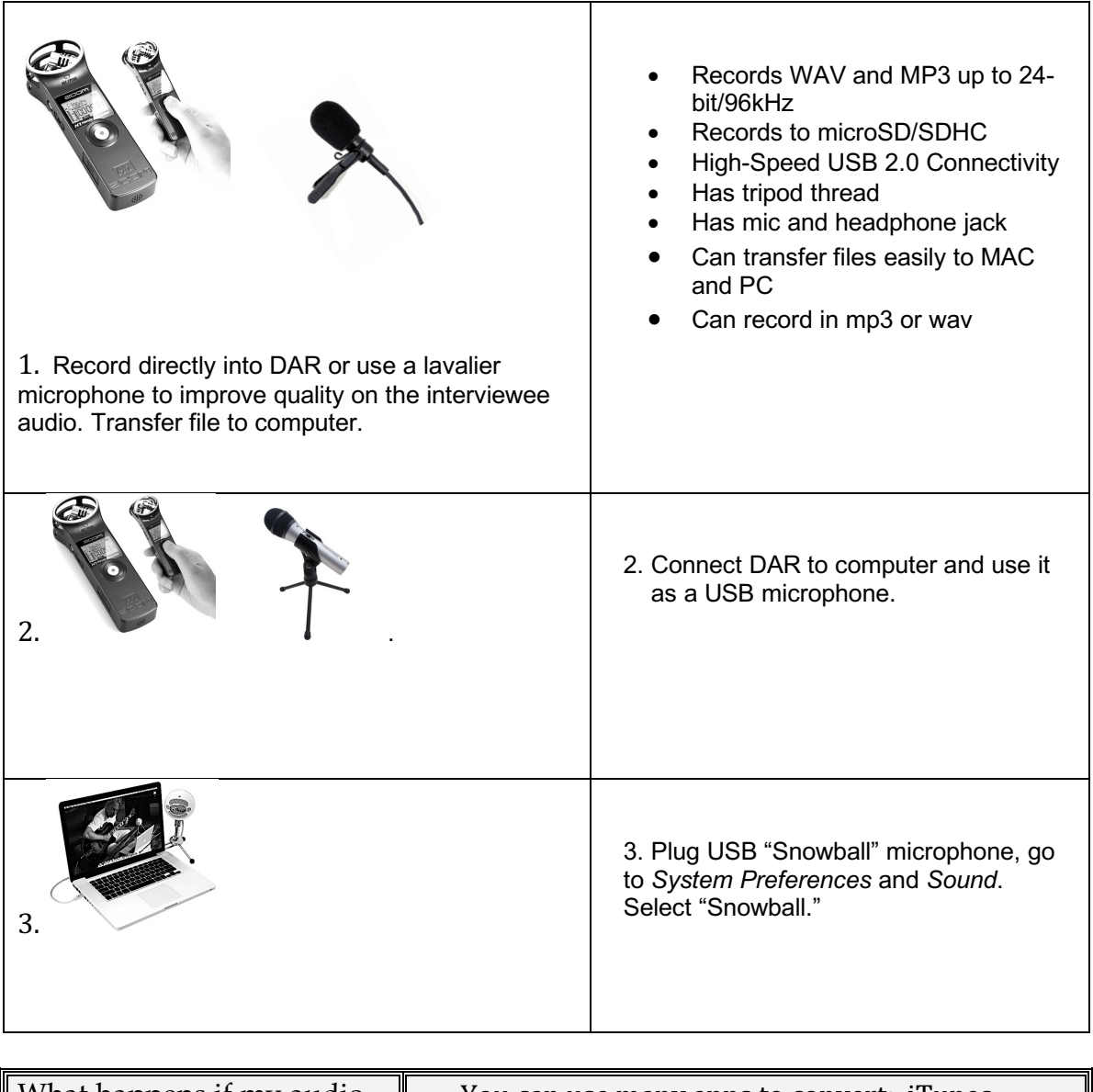

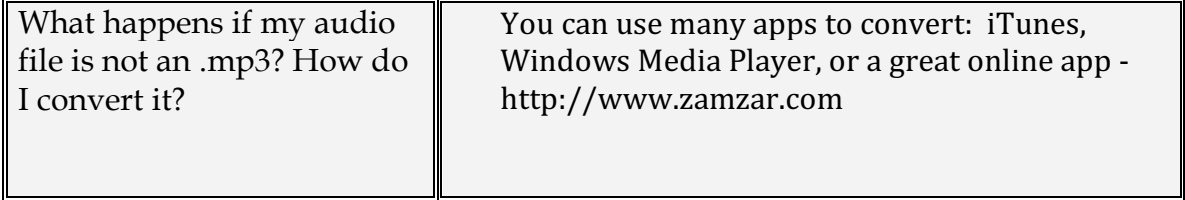

#### **USING THE ZOOM H1 DIGITAL AUDIO RECORDER**

- 1. To record directly onto Zoom H1: Record by using the automatic levels and make sure that you have selected **mp3** on the REC FORMAT switch on the back of the device. Press Record button, speak into recorder. Turn recorder off. Plug into laptop, if display toggles between *USB Audio* and *USB Card*, press Record button to select *USB Card*. Open the folder and drag the file(s) onto the desktop.
- 2. To use H1 as USB microphone:
	- a. Procedure:
		- i. H1 is turned off. Plug in USB cable into Zoom and computer.
		- ii. When the display shows "USB Audio" press Record button.
		- iii. At "Select" prompt, press Record button again.
		- iv. Listen with headphones or check System Preferences to make sure the H1 microphone is active.
		- v. Set Input Levels on H1.

#### **USING THE SNOWBALL MICROPHONE**

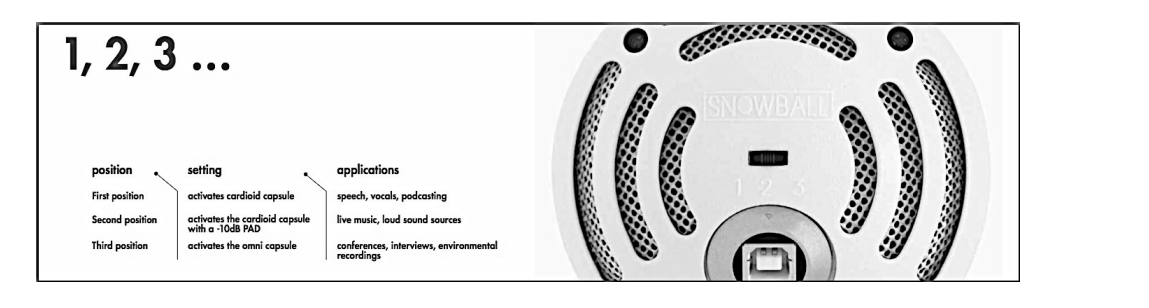

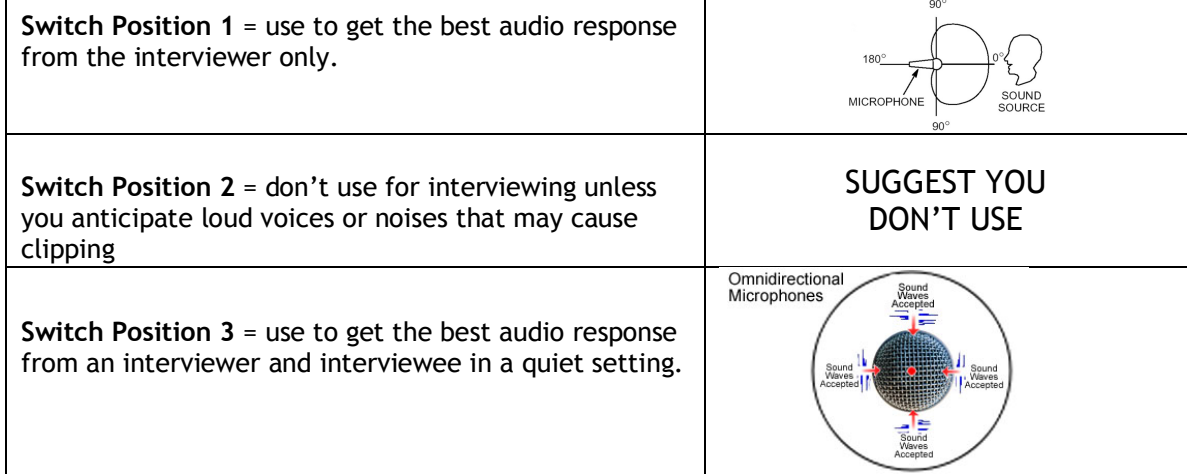

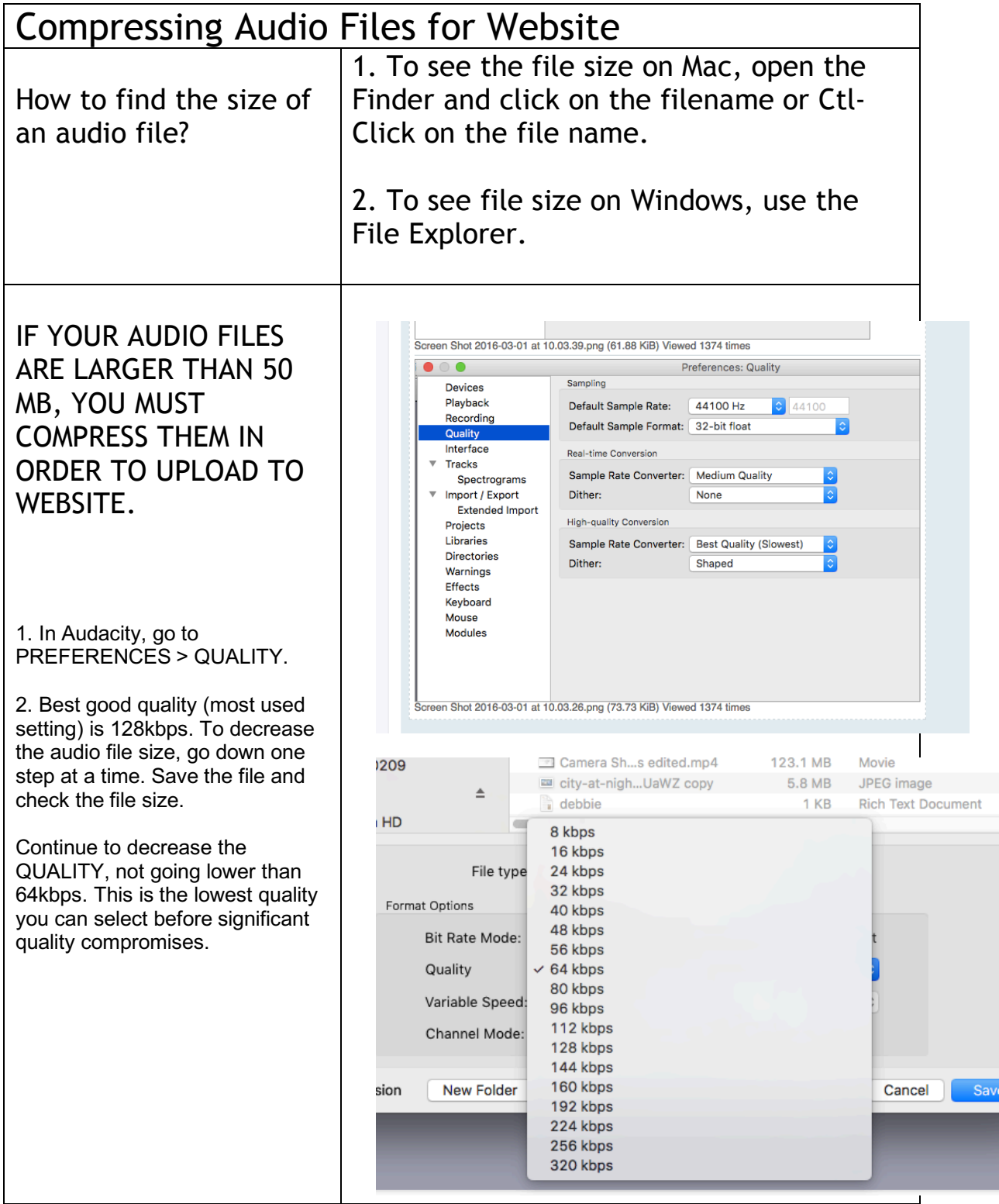

### **USING GARAGEBAND FOR RECORDING AND EDITING**

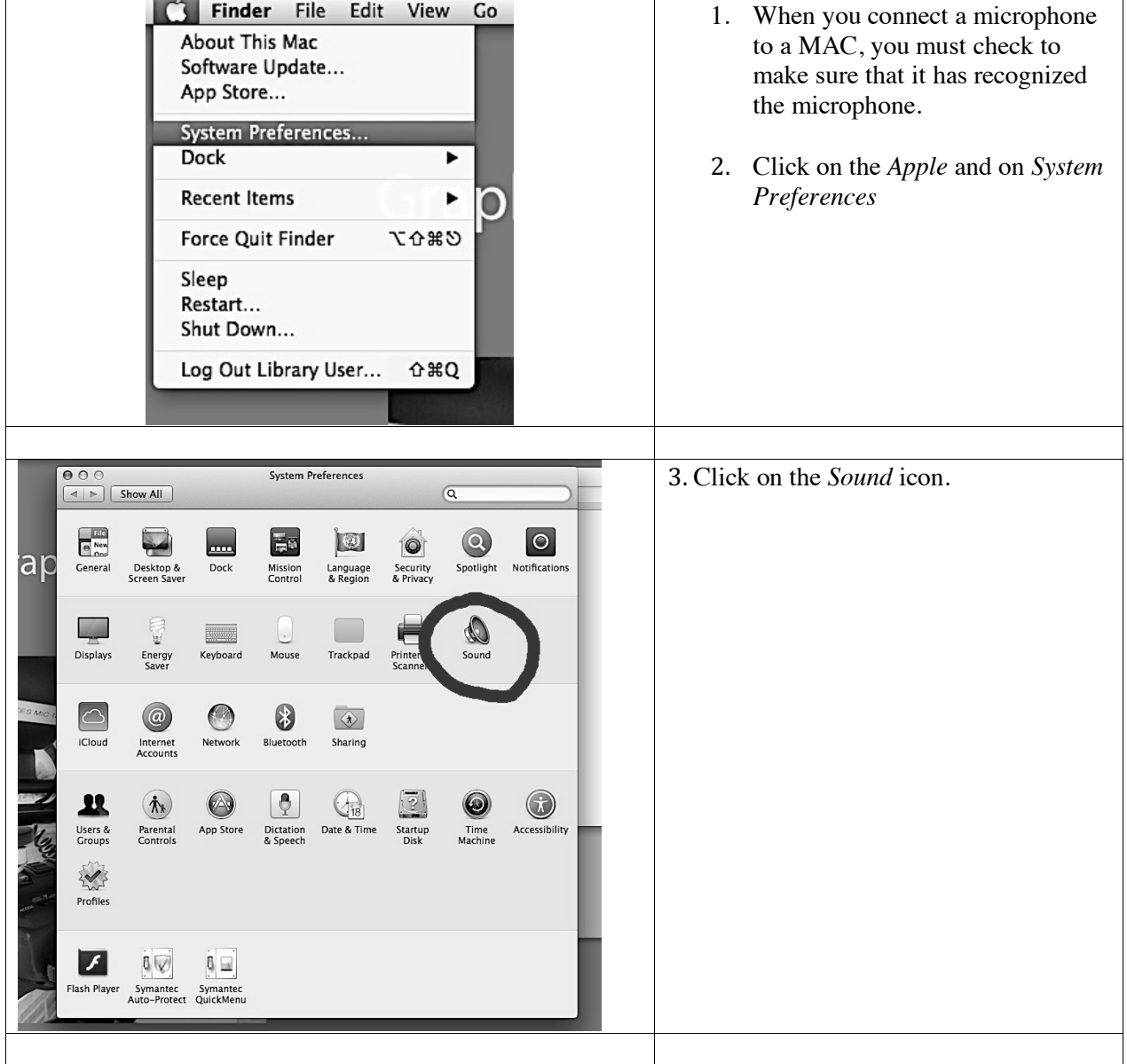

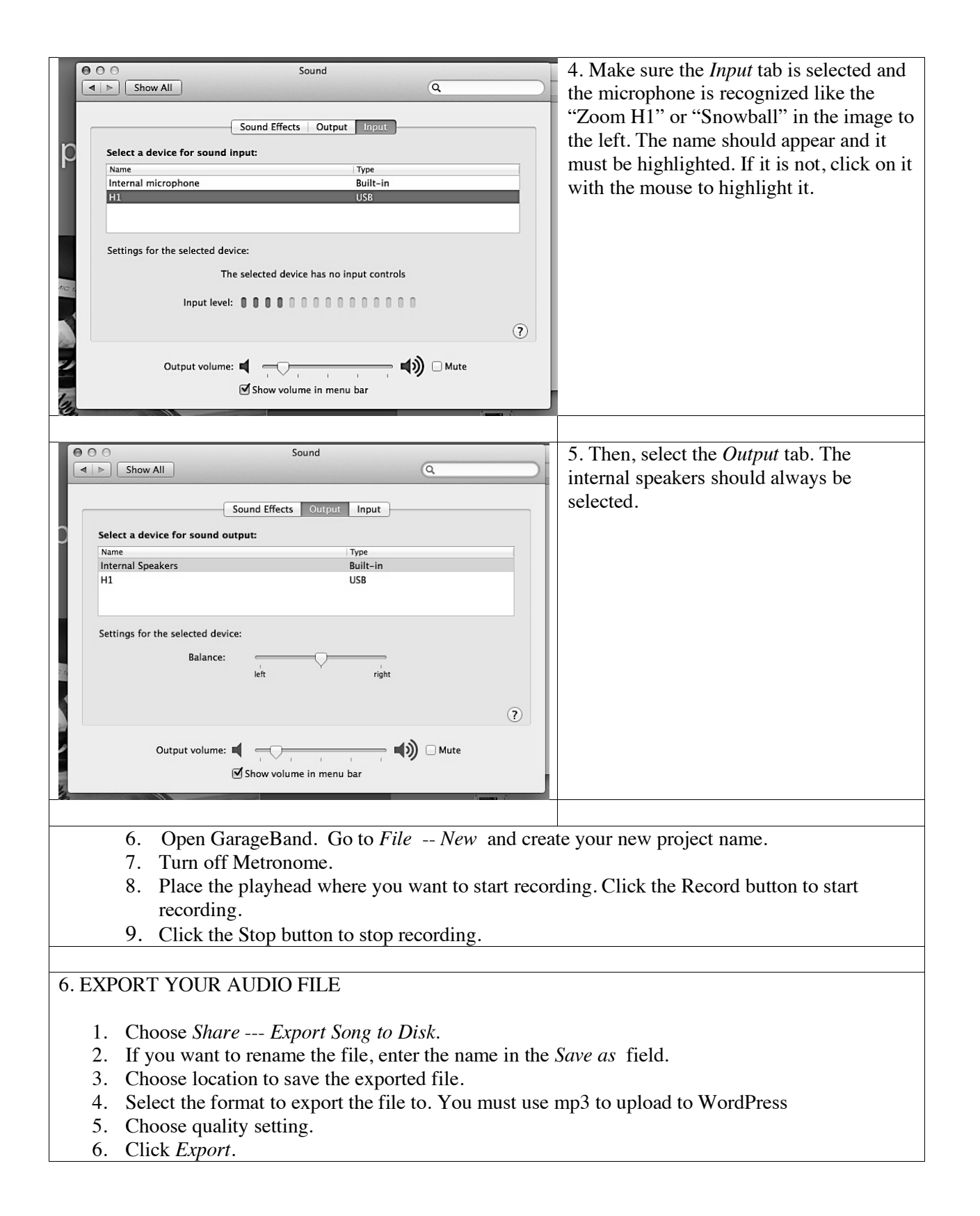